## 2022 年全省职业技能等级统一认定(第一批) 远程在线考试考生须知

福建省企业经营管理者评价推荐中心

2022 年 6 月 7 日

# 2022 年全省职业技能等级统一认定(第一批) 远程在线考试考生须知

一、考前准备

客户端下载链接:https://eztest.org/exam/session/208913/client/download/

考生在准备期间如有问题,可于 6 月 10 日通过下载页面或 客户端界面中的技术支持进行咨询,人工支持时间:09:00-19:00。

以下考前时间安排,请考生注意:

6 月 10 日,考生可以在规定时间内进行软件下载和安装, 并使用考试口令和证件号登录考试系统,确认考试所用摄像设备、 手机设备等可以正常使用。

6 月 11 日,集中模拟测试,设有提前登录时间和迟到时间, 让考生体验正式考试流程。请考生务必参加,考生可以提前 30 分钟进行登录准备,考试开始 30 分钟后未进行首次登录的考生 视为迟到,无法参加本场考试。

集中模拟测试,请考生根据收到的短信通知信息参加测试。

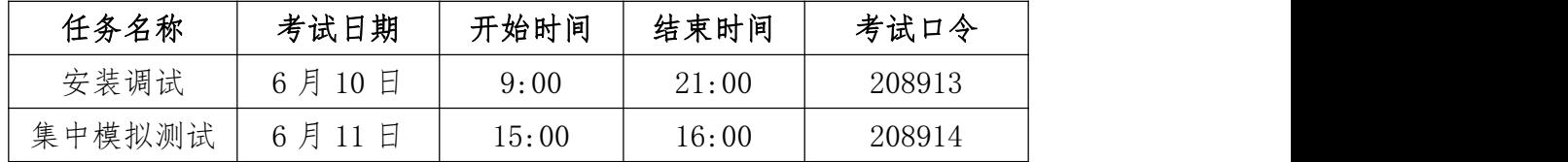

#### 二、正式考试安排

1.正式考试时间及场次口令(请注意区分),于 6 月 11 日 18:00 后,将以短信形式再次发送。

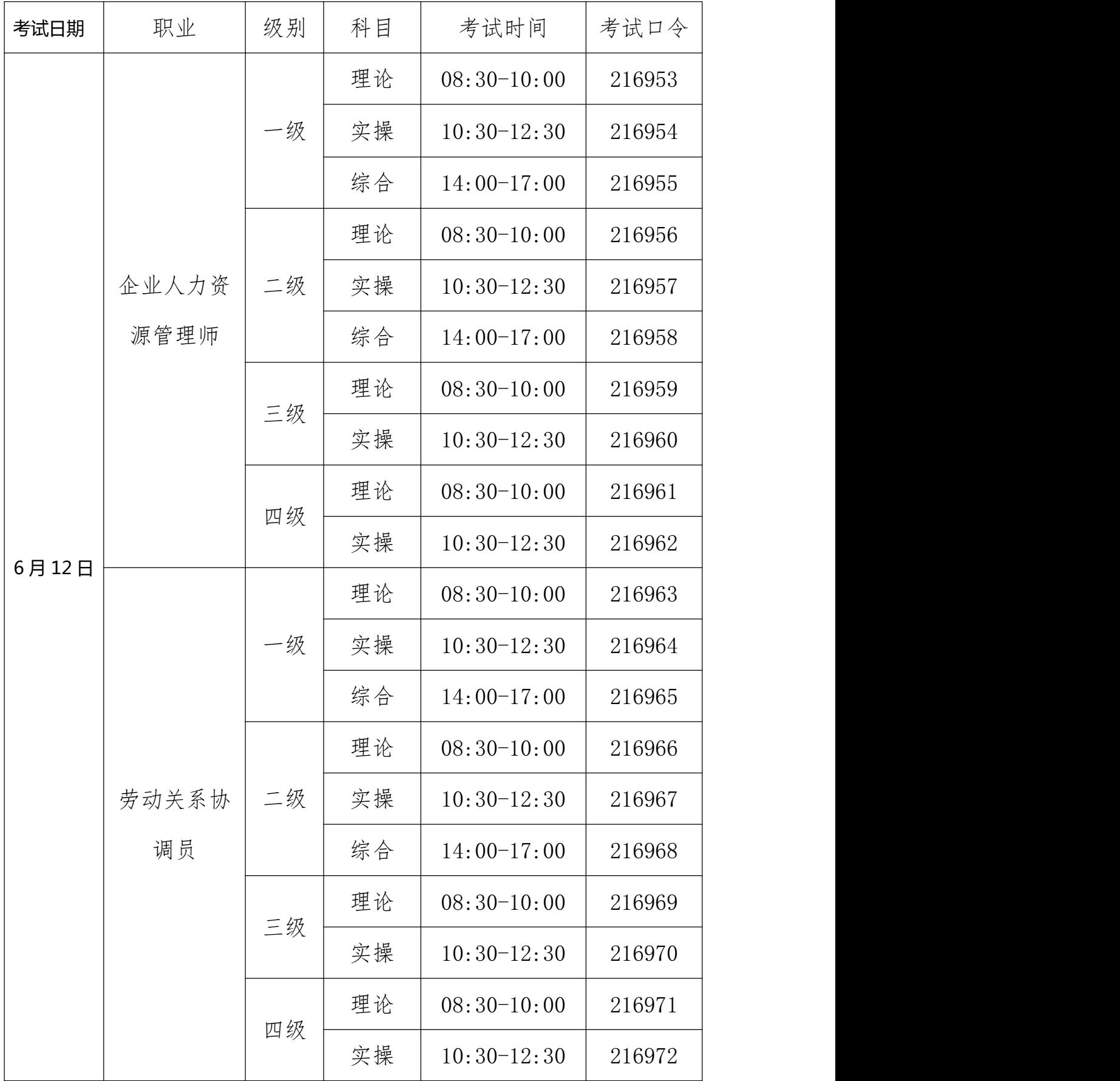

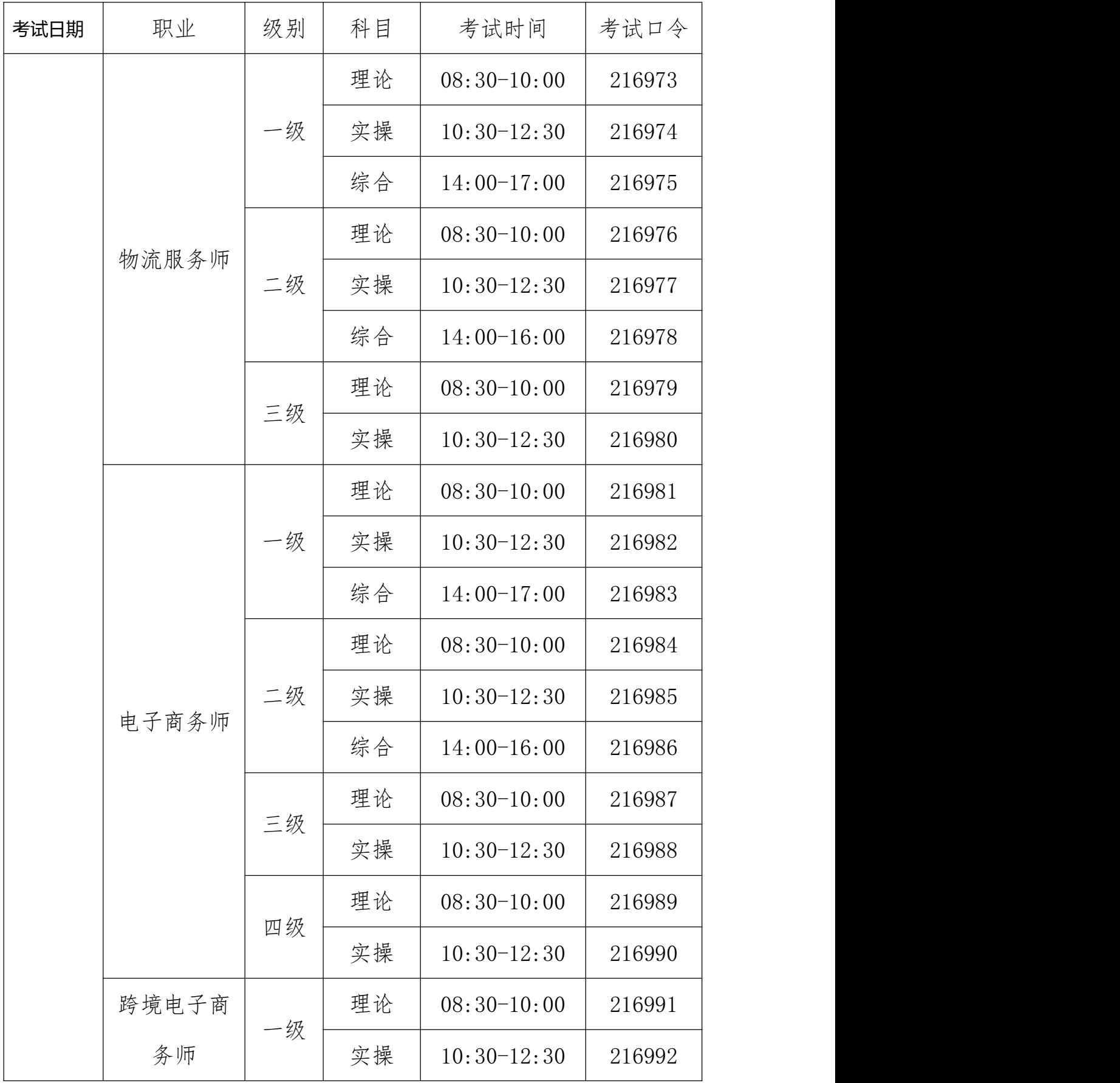

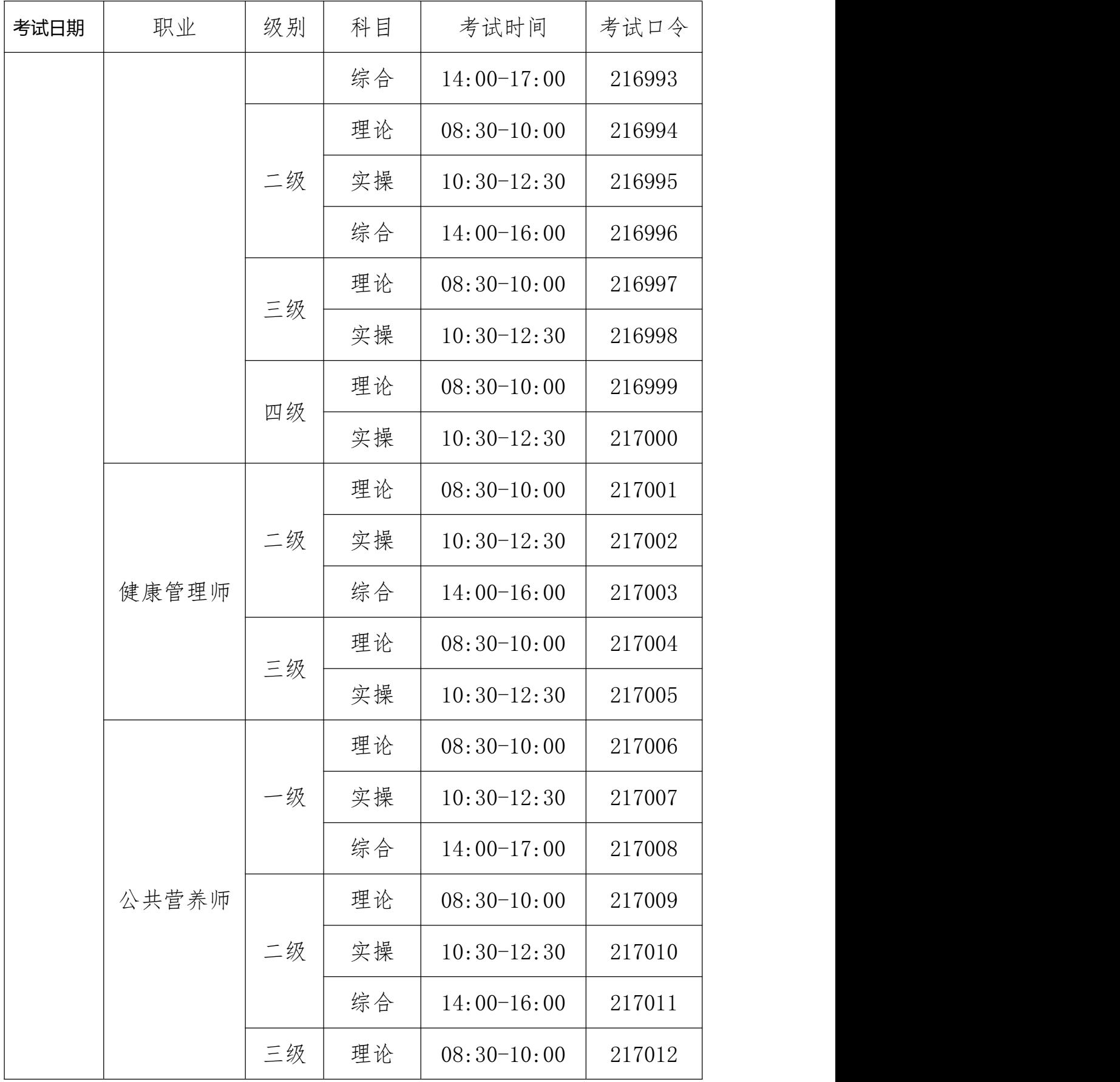

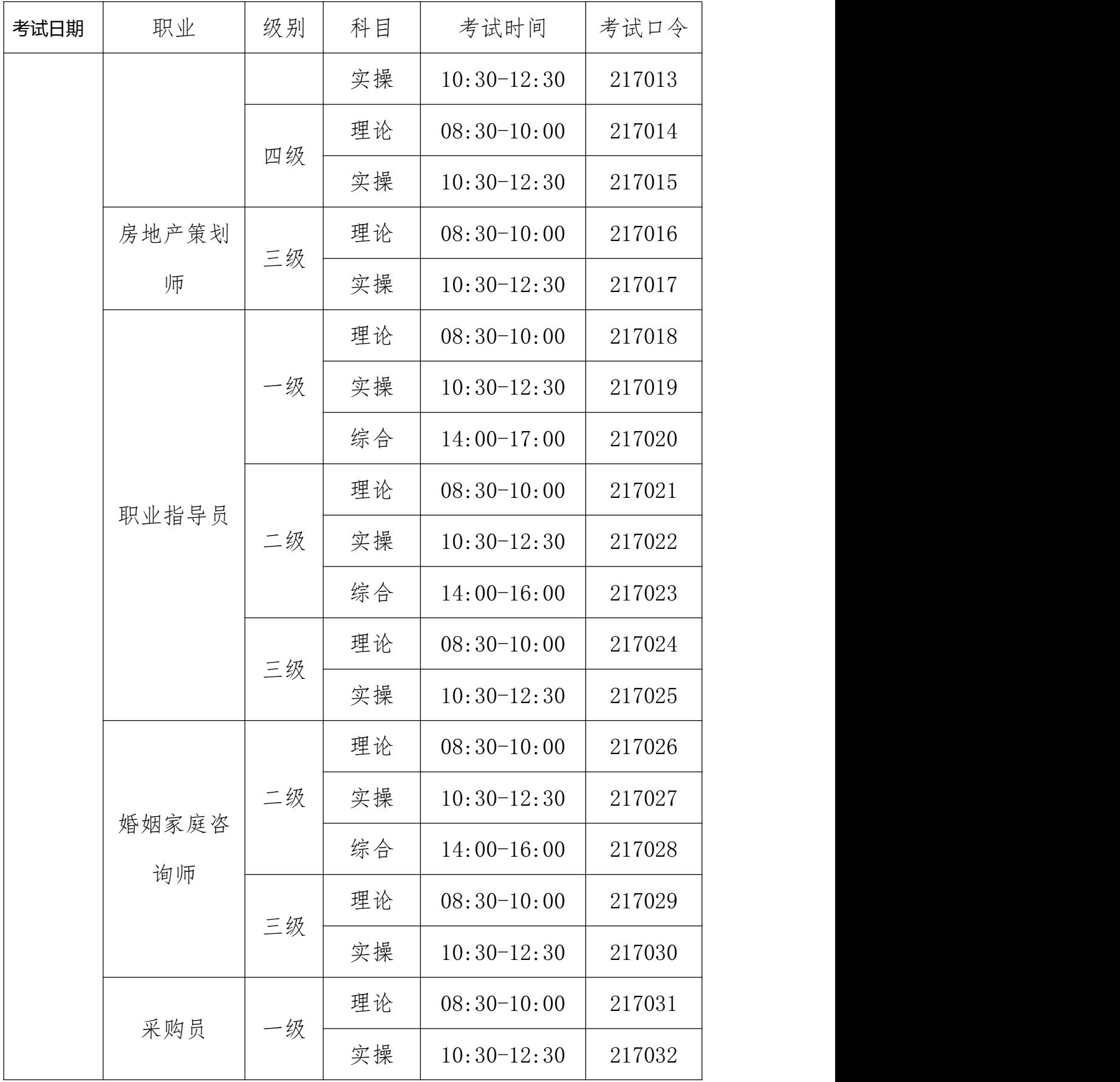

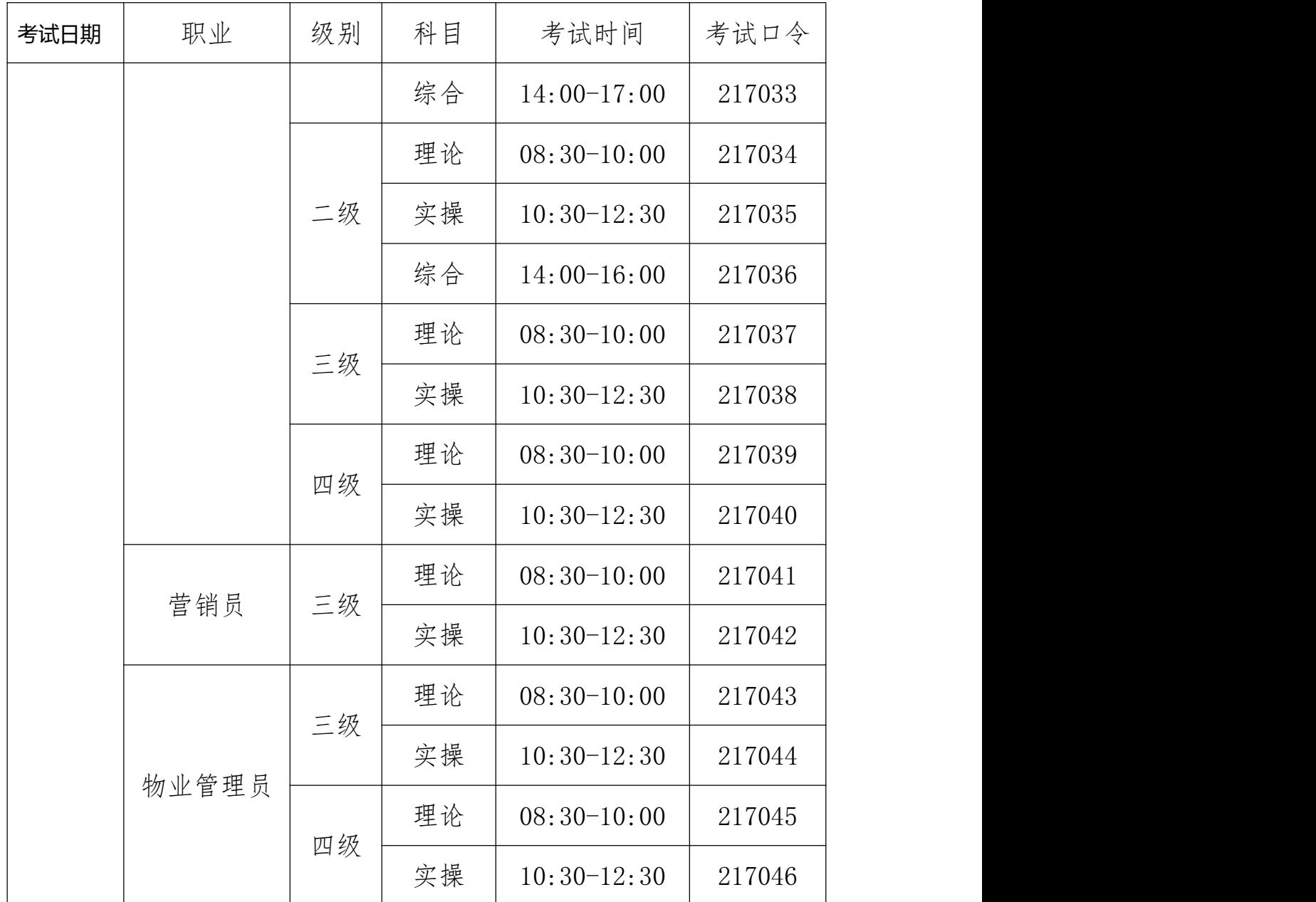

2.正式考试准考证号,请用报名时填写的考生本人证件号。

3.每场考试开始前 30 分钟起,考生可登录在线考试系统进 入信息确认;每场考试开考后 30 分钟内未能登录的考生,视为 缺考,考试系统将不再接受该准考证号登录。

4.本次考试最小答题时间为 60 分钟;考试结束后,后续的 事项将另行通知。

5.请注意答题页面的倒计时,把握好答题速度。达到考试指 定的结束时间后,无论是否有剩余时间或完成所有答题,系统都 将统一收卷,请考生注意作答时间。

6.考试过程中,考试时不得借助任何外界帮助(包括但不限 于查阅资料、使用计算器/手机等其他电子设备、询问他人等)。 在答题中如有作弊行为,一经发现,立即取消考试资格。

7.实操与综合科目,可准备一张空白 A4 草稿纸在考试中使 用。

8.请参加电子商务师、跨境电子商务师考试的考生,在电脑 中提前安装好谷歌浏览器。

9.请参加物流服务师考试的考生,关注 6 月 9 日短信通知, 获取考试平台下载链接和相关信息。

10.请参加采购员、房地产策划师的考生,提前安装好office 或 wps。

#### 三、考试注意事项

特别提醒:考试中因系统或网络故障造成考试时间损失或无 法完成考试,此类因考生个人设备或网络原因造成的问题将不会 得到补时或补考的机会。

1.请仔细阅读报名点单位提供的考生须知和考生操作指南。

2.正式考试口令将在 6 月 11 日 18:00 以短信形式再次发送, 如未收到短信,可在人工服务时间,通过界面技术支持,提供证 件信息查询考试口令。

3.请使用本人证件号作为准考证号登录易考客户端。

4. 请考生准时参加考试。每场正式考试开考 30 分钟后, 未 进行过本场考试首次登录的考生将视为迟到,无法参加本场考试。

5.在使用和考试过程中,如有技术问题,可通过界面中的技 术支持进行咨询。

6.请考生提前准备好充电宝、电源线等物品,避免在考试过 程中脱离监控范围,导致影响考试结果。

7.手机用于登录鹰眼监控,为避免来电打断监控过程影响考 试结果,考生须在考前调成飞行模式或设置来电转移后再连接无 线网络进行实时监控,保障考试顺利完成。

8.请考生在考试开始前,做好考试准备,包括喝水、吃东西、 去洗手间、准备充电宝等工作。考试过程中不可脱离监控范围, 否则将视为作弊。

四、问题解决指引

1.提示场次过期了。

因为输入已经结束的考试口令,所以提示场次过期。需关闭 易考客户端,再重新打开易考客户端,输入对应的考试口令,进 入登录界面,参加考试

2.什么时候能登录? 无法输入准考证。

安装调试时间:6 月 10 日 09:00-21:00,在此时间范围内都 可登录。

集中模拟测试时间:6 月 11 日 15:00-16:00,可提前 30 分 钟登录,迟到 30 分钟不允许登录。在线作答 30 分钟后方可交卷 离场。

正式考试时间:6 月 12 日(周日)08:30-10:00、10:30-12:30、 14:00-16:00、14:00-17:00,可提前 30 分钟登录,迟到 30 分钟 不允许登录。

6 月 12 日 8:00 前,考生仅可点击"调试设备",进行设备 调试和检查。

6 月 12 日 8:00 起,考生可输入本人证件号码作为准考证号 登录到等待考试界面。特别提醒,考生一旦登录后,将进入强制 锁屏状态且进行实时监控,因此请考生做好考试准备后,再登录 考试。

3.拍照按钮在哪?

进入到摄像头拍照页面后,向下滚动页面,界面中显示的绿 色按钮,点击即可进行拍照。

4.拍照要怎么拍?

到达允许登录的时间后,输入本人证件号登录后,系统会提 示考生拍摄个人正面照。点击画面下方绿色圆点拍照。务必确保 拍照时光线充足、图像清晰。照片应包括考生完整的面部和肩部。

5.考试时的环境着装要求。

本次对服装没有特殊要求,但不得戴口罩或帽子;同时请确 保是考生本人参加考试。找一个独立的空间参加考试,全程视频

及音频监控,不可有其他人员出现在摄像范围内。设备调试时仅 用于设备测试、网络测试,对测试环境不做要求。

开考倒计时结束后,没有自动进入答题界面,请在此页面稍 等,如 2 分钟后仍未进入,请重启电脑打开客户端重新进行考试 登录并进入考试。

6.点"开始答题/确认按钮"没有反应。

如果点击开始答题按钮没有反应,是由于网络响应超时,请 重启电脑调试网络后重新进入考试。

7.考中可以喝水、吃东西吗?

开考后考生全程都处于摄像监控范围内,如喝水、吃东西、 看书、看手机、抽烟等,都会被记录,记录信息后续进行判定。

8.可以去上洗手间吗?

不可以。要求登录后考生全程处于摄像头监控状态,不可以 离开摄像头范围。如离开摄像监控范围去上洗手间、去拿纸笔、 去拿充电器等,记录、答案都会保留,是否作弊,后续进行判定。

9.可以暂停吗?

考中全程监控,不可中断。如果强制退出考试,系统会记录, 考后一并判断核实。如有紧急情况必须退出或放弃考试,客户端 版本请重启电脑。

10.可以使用草稿纸、笔或计算器吗?需要拍到手和草稿纸 吗?

不允许使用计算器。可提前准备一张 A4 白纸和一支笔做简单 计算,考试开始后不得再离座取用草稿纸。

### 注意:须保证草稿纸在手机监控范围内。

11.考中异常退出,答案是否保留?

网络通畅的情况下,考中意外退出,已作答的记录都会保存, 再次登录后继续答题即可。如考试中有提示网络异常,重新登录 后会恢复到网络故障前的状态,断网期间损失的时间无法获得补 时,考试时间结束后会准时收卷。

12.考试过程中网络断了怎么办?

断网后请修复网络重新登录。长时间断开网络,答题数据会 丢失,请确保网络通畅,考试有设置离屏次数,多次断网后重新 连接会导致无法登录,可尝试更换网络,如连接手机 4G 热点等 方法。考试登陆后即全程锁屏,结束考试后才能退出:如果是试 考,确保考试软硬件环境可以正常拍照进入答题即可,可随时结 束退出考试。

13.考中如遇故障需退出。

强制重启电脑。重启方法:长按电源键 8 秒以上。

14.我的摄像头多次黑屏,还可以继续答题吗?

如您目前为设备调试阶段,建议更换设备。

如您目前为考中阶段,请检查手机端监控是否正常,如果正 常,请继续答题;如不正常,请先恢复手机端监控,恢复后再继 续作答。

15.提示账号失效/交卷是否成功。

考试时间到,系统后台会强制收卷,此时会提示账号失效, 关闭客户端即可,如无法关闭客户端,请重启电脑,重启后自动 退出客户端。联网状态下的全部作答记录,系统都会保留提交(无 论是否交卷成功),成绩有效,如果场次时间还未过期,可以再 次登陆自主交卷。

16.页面提示:感谢你完成测试,表示已经完成考试了么, 如何退出考试界面。

提示感谢你完成测试,代表交卷已成功,如果没有其他问题 咨询,点击右上角关闭按钮,即可关闭客户端;如无法关闭客户 端,请重启电脑,重启后自动退出客户端。